# **Servers**

#### Intro

Virtual servers are deployed in cloud that you can manage in Portal. You can manage members, backups, resources and many more.

# What do you want to do?

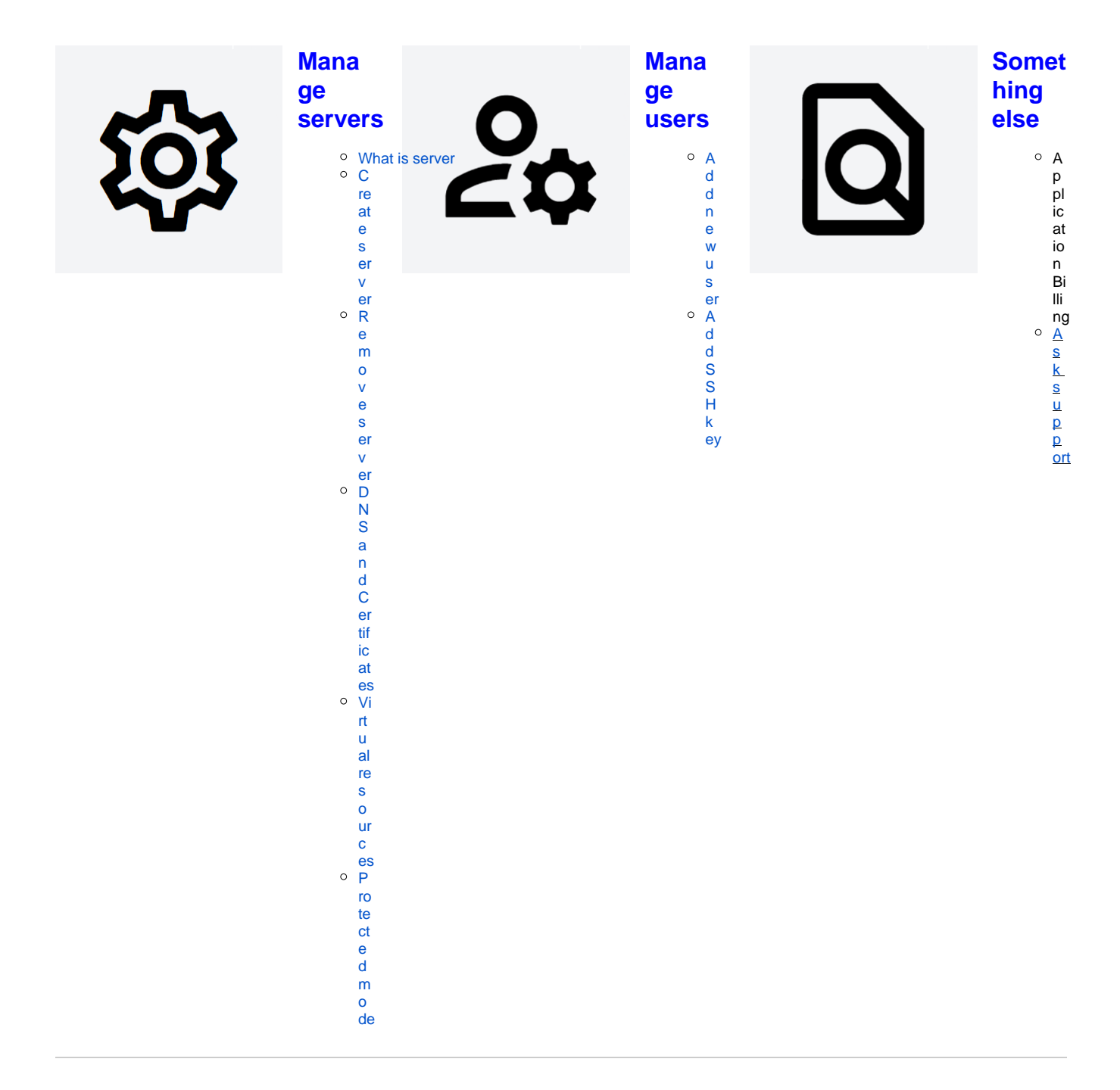

### <span id="page-0-0"></span>What is server

<span id="page-0-1"></span>Virtual servers are deployed in cloud that you can manage in Portal. You can manage members, backups, resources and many more.

### Create server

You can create virtual server inside your workspace. To create the server, you need to enable virtual resources in your workspace first.

To create new server:

- 1. Go to your workspace
- 2. Go to Servers page
- 3. Click Add server button
- 4. Choose server OS and version from the store
- 5. Configure server properties and capacity (CPU, RAM and disk space). Monthly estimated price is displayed in the bottom of the dialog based on server capacity and (optionally) OS license.
- 6. Click Confirm & Order button

#### <span id="page-1-0"></span>Remove server

You can move the server you no longer need to trash by clicking Move to trash button on server Settings tab. Moving server to trash will stop the server. The resources used by the server will still be part of the invoice. Server in trash is permanently deleted automatically after 14 days. You can also delete server manually on Trash page.

## <span id="page-1-1"></span>DNS and Certificates

Application is by default reachable on domain like **<SERVER-NAME>.<WORKSPACE-NAME>.<ORG-NAME>.tds.tieto.com.** but you can configure custom alias and deploy certificate for your application.

You can use certificate according to [Certificates management](https://wiki.tds.tieto.com/display/TDSKB/Certificates+management) instructions.

[Contact TDS Support](https://jira.tds.tieto.com/servicedesk/customer/portal/3) to setup custom DNS and to manage certificate.

#### **Backups**

You can enable backups for your server in TDS Portal by going to Backups tab on the Server page. New backup will be automatically created every day. Last 10 backups are being stored.

#### Server capacity

You can specify CPU cores, GBs of RAM and disk space when creating a server. You can change the values on Settings tab on the Server page. You can track changes in your server capacity on the Usage tab in the Server page.